## SAP Business Client for Desktop cheat sheet

## **General**

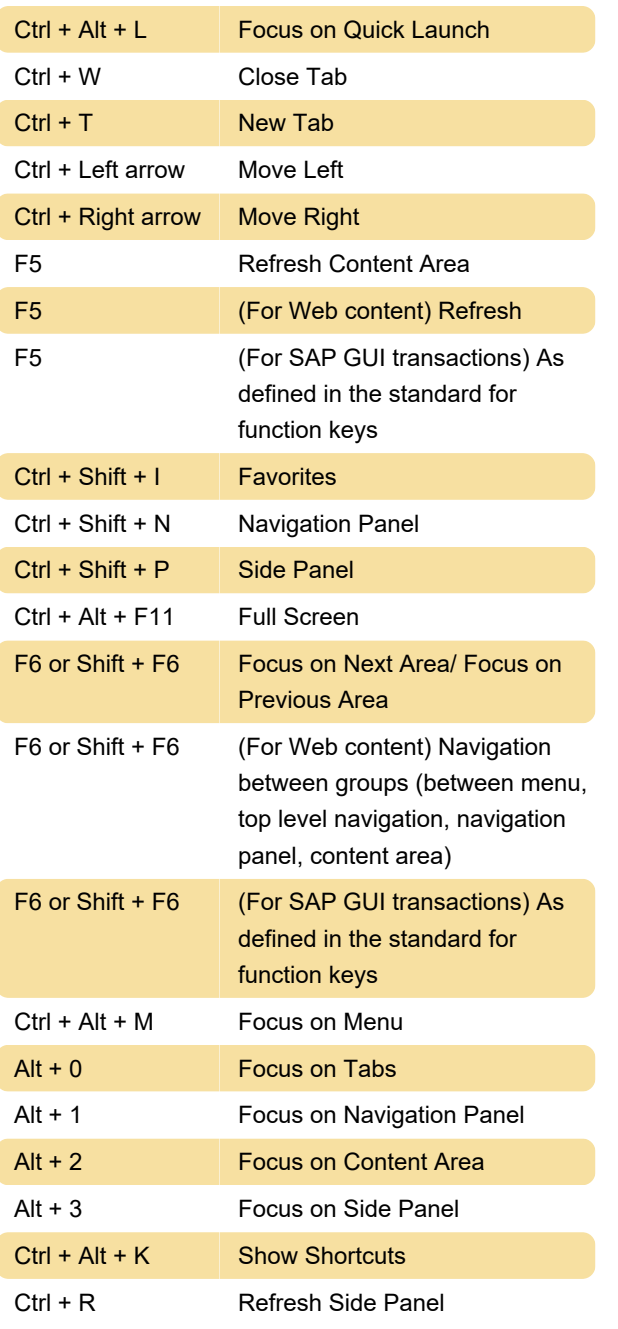

The side panel applications are informed about changes in the application. This happens automatically, except in special cases, when selecting table lines in SAP List Viewer (ALV) tables, for example.

## Ctrl + D Disconnect Side Panel

The side panel application does not react to changes within the current application. It is frozen and it remains unchanged even if other applications are started that do not have this side panel application assigned.

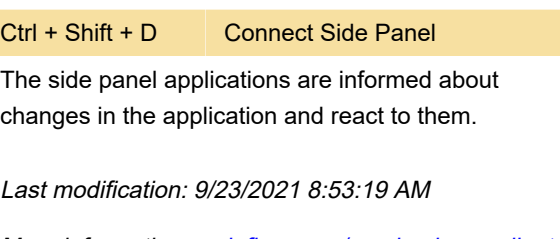

More information: [defkey.com/sap-business-client](https://defkey.com/sap-business-client-for-desktop-shortcuts)[for-desktop-shortcuts](https://defkey.com/sap-business-client-for-desktop-shortcuts)

[Customize this PDF...](https://defkey.com/sap-business-client-for-desktop-shortcuts?pdfOptions=true)